# Hacer funcionar un scaner CanoScan LIDE 30 USB: Sane

## Por Paco Aldarias Raya

Impreso: 5 de junio de 2007

Email: pacolinux arroba inicia punto es Web: <http://pagina.de/pacodebian> Con Linux Debian. En Valencia (España) El documento tiene version .html, y .pdf, cambiando en el navegador la parte final podrás acceder a ambos. Este documento es de libre reproducción siempre que se cite su fuente. Realizado con: LAT<sub>EX</sub>

# **Índice**

<span id="page-0-0"></span>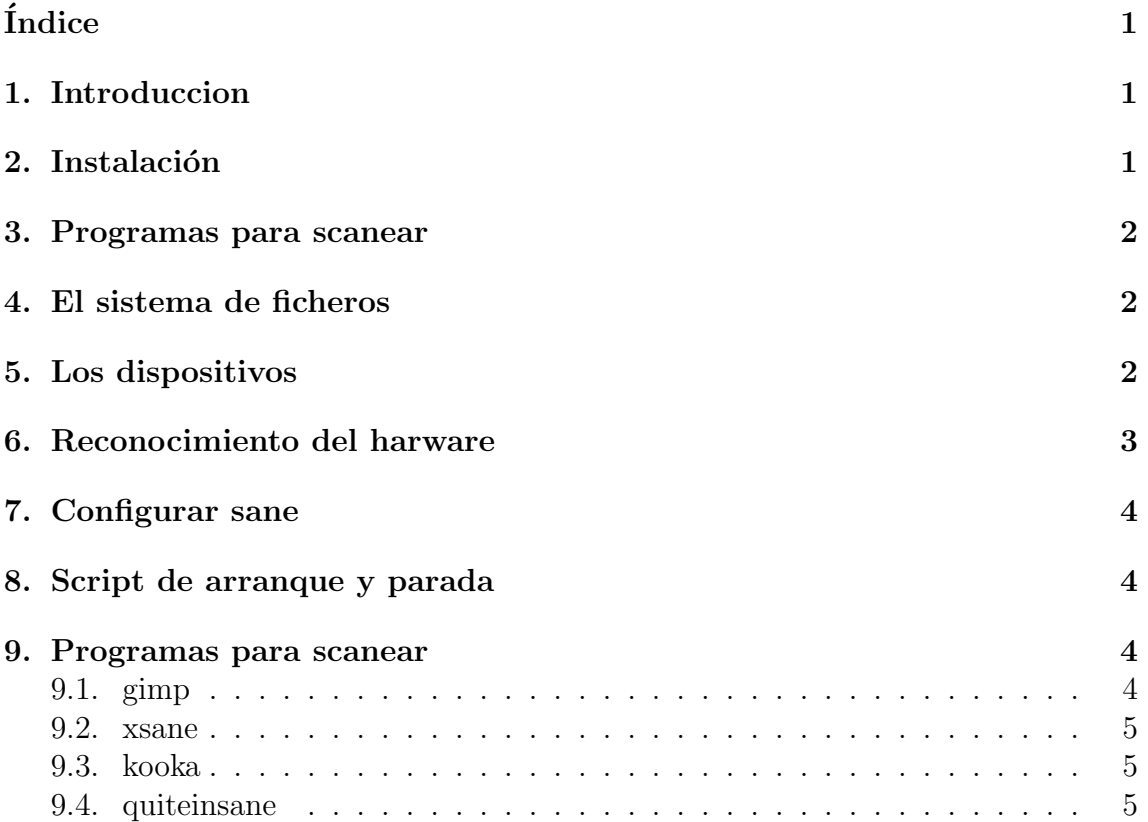

10. Escanear imagenes desde consola

 $\overline{5}$ 

#### 11. Bibliografia

#### <span id="page-1-0"></span>Introduccion  $\mathbf{1}$ .

Vamos a ver como se instala el scanner Canon LIDE 30. Es un scaner usb. Sobre linux debian sarge.

Mi kernel:

```
uname -a
```
Linux aldarias.dyndns.org 2.4.20-xfs #1 SMP Die Dez 10 20:07:25 CET 2002 i686 GNU/L

#### <span id="page-1-1"></span>2. **Instalación**

apt-get install libsane sane sane-utils xsane-common xsane usbmgr usbutils kooka

Para el scanner:

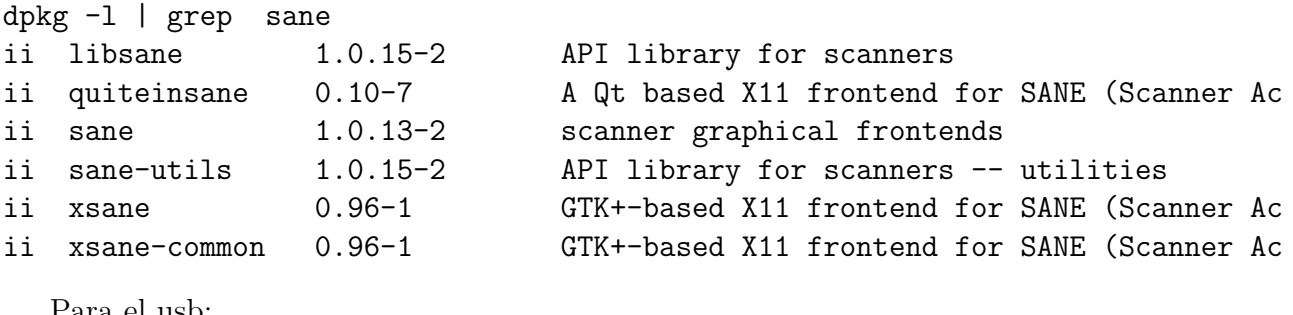

rara el usb:

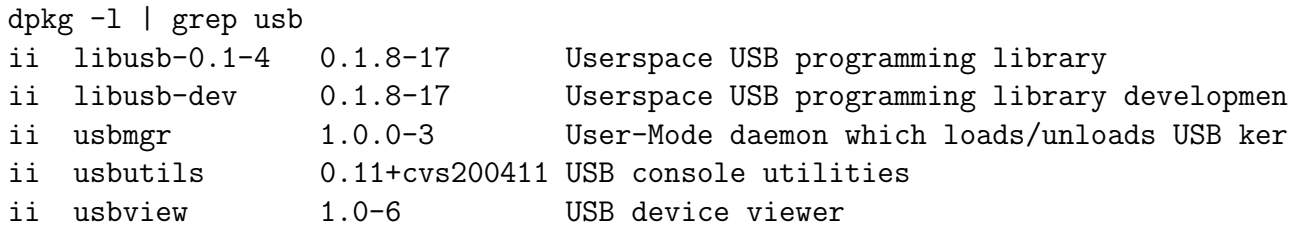

#### <span id="page-1-2"></span>**3.** Programas para scanear

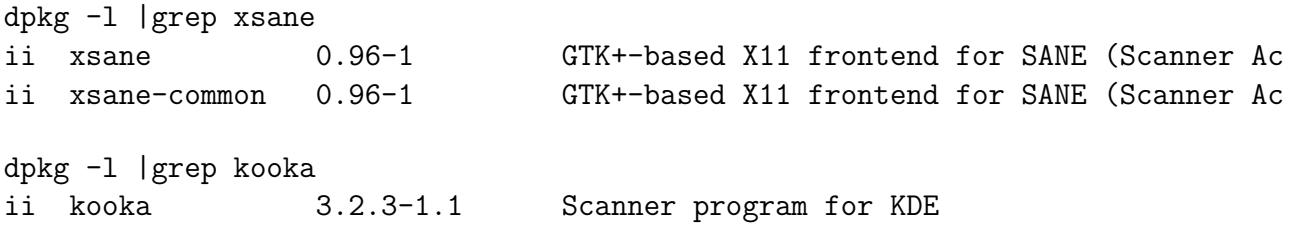

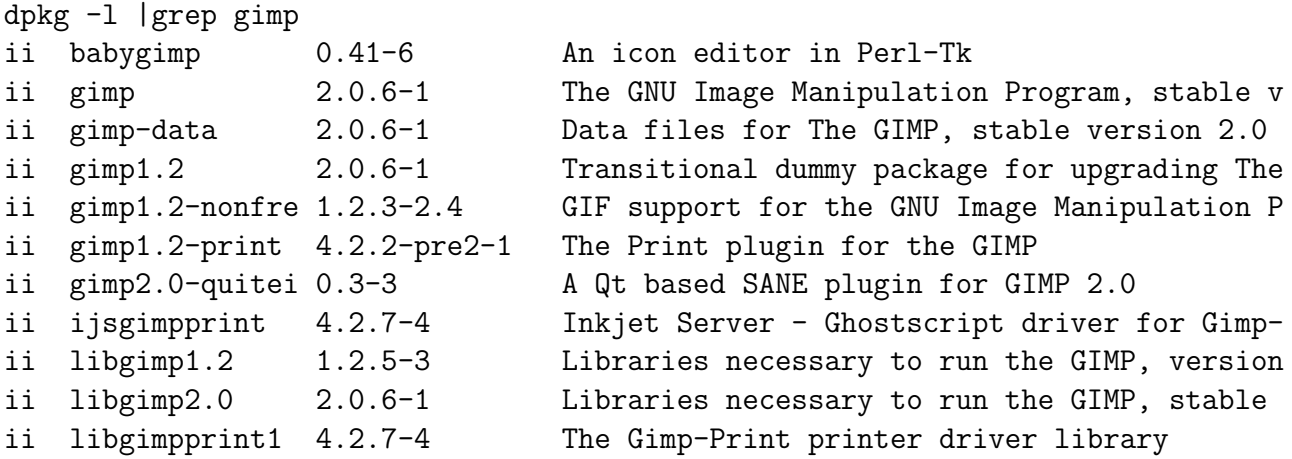

### <span id="page-2-0"></span>4. El sistema de ficheros

Añadir al fichero /etc/fstab

none /proc/bus/usb usbfs defaults 0 0

### <span id="page-2-1"></span>5. Los dispositivos

```
ll /dev/usbscanner0 /dev/usbscanner /dev/usb/scanner0
lrwxrwxrwx 1 root paco 11 2004-03-18 04:32 /dev/usbscanner -> usbscanner0
lrwxrwxrwx 1 root paco 12 2004-03-18 04:32 /dev/usbscanner0 -> usb/scanner0
crw-rw---- 1 root paco 180, 48 2002-07-14 07:55 /dev/usb/scanner0
```
Para hacer el nodo del dispositivo /dev/usbscanner con

mknod /dev/usbscanner c 180 48

Deben cambiar los permisos a dicho nodo de dispositivo con

chown root.root /dev/usbscanner chmod 666 /dev/usbscanner

o algo mas elegante creando un grupo scanner y luego

chown root.scanner /dev/usbscanner chmod 660 /dev/usbscanner

colocango a los usuarios que usan dicho dispositivo en el grupo scanner.

## <span id="page-3-0"></span>6. Reconocimiento del harware

Esto requiere tener conectado el scanner al puerto usb. lsusb

Bus 002 Device 001: ID 0000:0000 Bus 002 Device 002: ID 04a9:220e Canon, Inc. CanoScan N1240U/LiDE 30 Bus 001 Device 001: ID 0000:0000 Bus 003 Device 001: ID 0000:0000

sane-find-scanner -q

```
found USB scanner (vendor=0x04a9, product=0x220e) at /dev/usb/scanner0
found USB scanner (vendor=0x04a9, product=0x220e) at /dev/usbscanner
found USB scanner (vendor=0x04a9, product=0x220e) at /dev/usbscanner0
found USB scanner (vendor=0x04a9 [Canon], product=0x220e [CanoScan], chip=LM983x?)
```
Hay dos datos importante, que le pasaremos al módulo scanner:

```
vendor=0x04a9
product=0x220e
```
Instalar los siguiente modulos del kernel:

```
modprobe usbserial
modprobe usb-ohci
modprobe usbcore
modprobe scanner vendor=0x04a9 product=0x220e
```
Editar el fichero /etc/modules.conf y añadir:

alias usbcore off alias usb-controller usb-ohci alias usb-controller1 ehci-hcd

## <span id="page-3-1"></span>7. Configurar sane

A˜nadir al fichero /etc/sane.d/plustek.conf

[usb] 0x04A9 0x220E device /dev/usbscanner

## <span id="page-3-2"></span>8. Script de arranque y parada

```
#! /bin/bash
```

```
case "$1" in
start)
echo Encendiendo el scanner
```

```
modprobe usbserial
modprobe usb-ohci
modprobe usbcore
modprobe scanner vendor=0x04a9 product=0x220e
lsusb
sane-find-scanner -q
usbmgr
;;
stop)
echo Apagando el scanner
rmmod -r -s usbserial
rmmod -r -s usb-ohci
rmmod -r -s usbcore
rmmod -r -s scanner
;;
*) echo "Uso: scanner.sh start|stop"
        exit 1
        ;;
esac
```
### <span id="page-4-0"></span>9. Programas para scanear

#### <span id="page-4-1"></span>9.1. gimp

Gimp es programa de tratamiento de imágenes, que por si mismo no puede scanear necesita integrarse con otros programas. La imagen una vez scaneada puede ser tratada con gimp.

Paquetes:  $dpkg -l$  — grep gimp

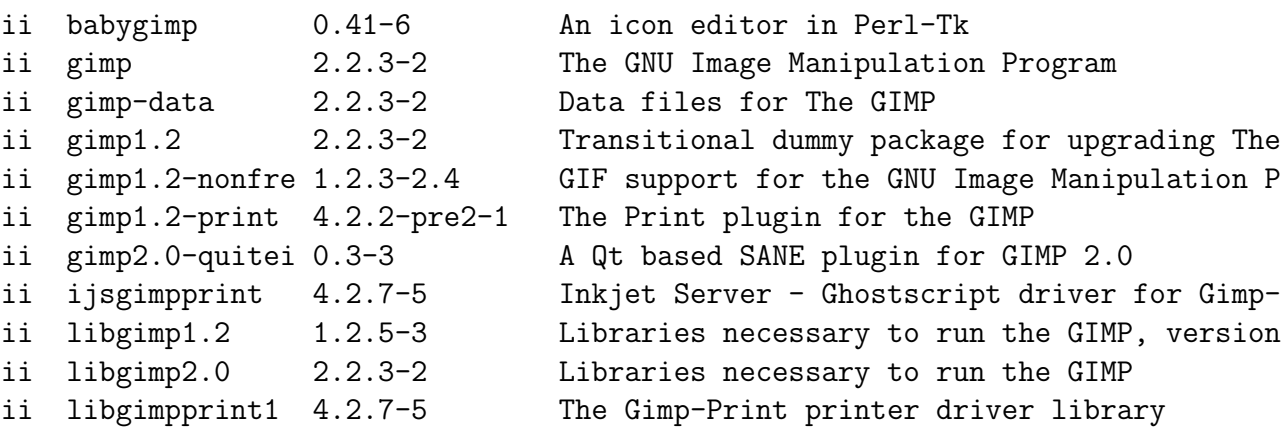

#### <span id="page-4-2"></span>9.2. xsane

Programa de scaneo para x

dpkg -l | grep xsane

<span id="page-5-2"></span>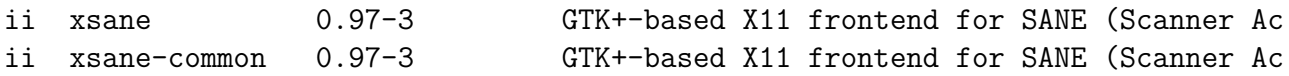

#### <span id="page-5-0"></span>9.3. kooka

Programa de scaneo para kde.

dpkg -l | grep kooka ii kooka 3.3.2-1 Scanner program for KDE

### <span id="page-5-1"></span>9.4. quiteinsane

quiteinsane es un programa de scaneo hecho en qt, que puede integrarse en gimp Paquetes instalados:

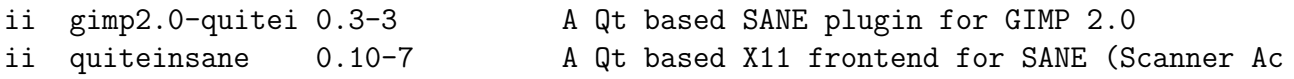

## <span id="page-5-3"></span>10. Escanear imagenes desde consola

scanimage --mode Lineart -x 215 -y 297 --resolution 300 > image.png

## <span id="page-5-4"></span>11. Bibliografia

- 1. Pagina oficial de sane <http://www.sane-project.org/>
- 2. he Scanner HOWTO <http://tldp.org/HOWTO/Scanner-HOWTO/interfaces.html#OSSUPPORT>
- 3. Cómo conseguir que funcione el scanner AGFA SNAPSCAN 1212 USB <http://siris.binissalem.net/Manuales/Agfa-Snapscan-USB/>
- 4. HOWTO: UDEV/SCSI Scanner Configuration <http://www.ubuntuforums.org/archive/index.php/t-11718.html>